# Kontenplan

#### Hauptseite > FiBu > Kontenplan

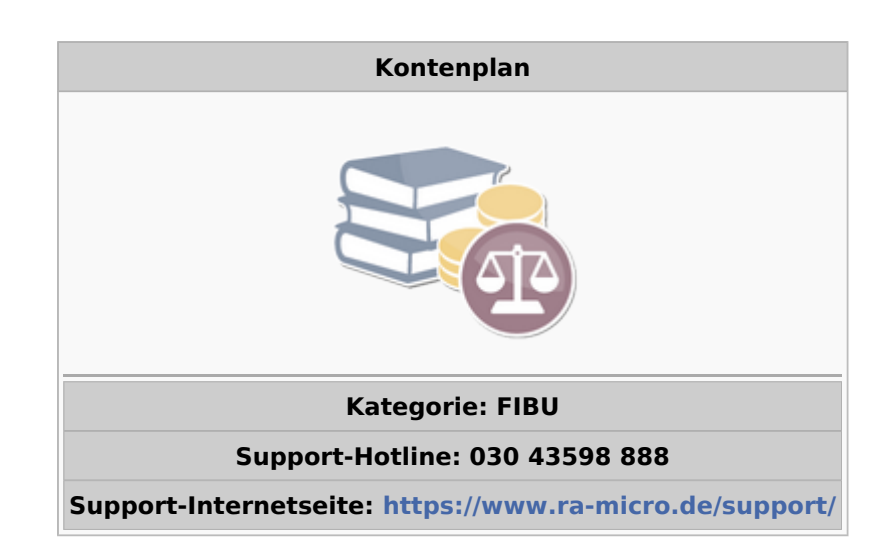

#### Inhaltsverzeichnis

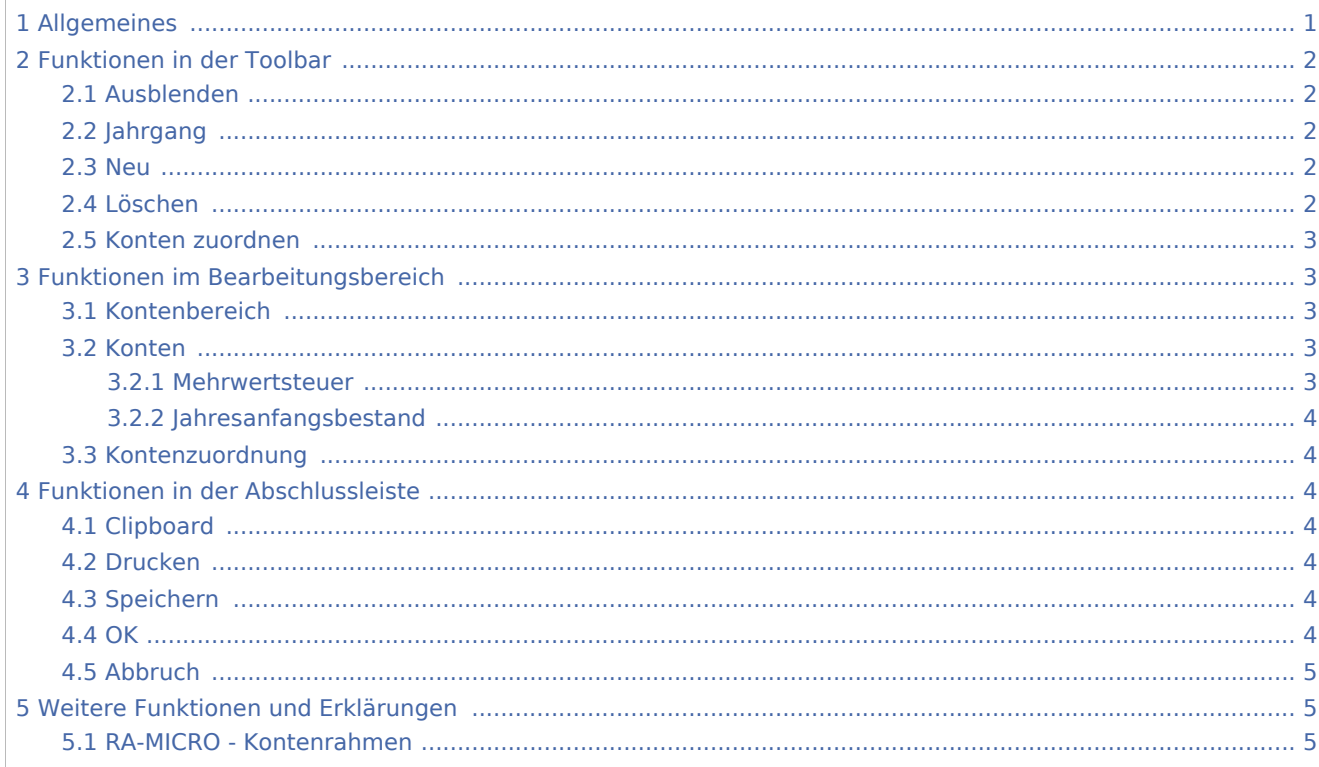

# <span id="page-0-0"></span>Allgemeines

Datei:Finanzbuchhaltung Kontenplan.png

Der Kontenplan ist die Anpassung des [RA-MICRO - Kontenrahmens.](https://onlinehilfen.ra-micro.de/index.php/Kontenplan#RA-MICRO_-_Kontenrahmen)

In der Spalte MwSt% wird der zum Konto erfasste Mehrwertsteuervorschlag angezeigt und kann bei Bedarf geändert werden. Ein Mehrwertsteuervorschlag wird immer erfasst, wenn zu einem Ausgabekonto (Kontenklasse 4) stets derselbe Steuersatz vorgeschlagen werden soll, was die Arbeit dann wesentlich erleichtert. Bei Einnahmekonten wird von RA-MICRO, wenn zum Konto kein Mehrwertsteuervorschlag erfasst ist, bei der Buchung der allgemeine Steuersatz entsprechend Einstellungen, Finanzbuchhaltung I, vorgeschlagen. Bei Einnahmekonten brauchen nur ggf. abweichende Steuersätze geschlüsselt zu werden.

Der Wert in der Spalte Jahresanfangsbestand (€) wird normalerweise bei den Bestandskonten von der Programmfunktion [Jahresabschluss](https://onlinehilfen.ra-micro.de/index.php/Jahresabschluss) übernommen. Es muss ein Durchlauf von Jahresabschluss vorgenommen werden oder Salden Vorjahr vortragen gewählt werden. Wenn ein Anfangsbestand benötigt wird, der vom Endbestand abweicht, wie er in der Finanzbuchhaltung für das Vorjahr erfasst ist, wird er hier eingegeben, beispielsweise, wenn die Finanzbuchhaltung erstmalig genutzt wird. Anlagegüter sind aktivierte Ausgaben, Anfangsbestände deshalb als negative Beträge zu erfassen.

# <span id="page-1-0"></span>Funktionen in der Toolbar

## <span id="page-1-1"></span>Ausblenden

# W

Blendet die Auswahl der Kontenbereiche zugunsten einer umfangreicheren Kontenanzeige aus und bei Bedarf über Einblenden auch wieder ein.

# <span id="page-1-2"></span>lahrgang

#### [Datei:Jahrgang 1.png](https://onlinehilfen.ra-micro.de/index.php?title=Spezial:Hochladen&wpDestFile=Jahrgang_1.png)

Der Jahrgang wird gewählt, für den der Kontenplan angezeigt werden soll.

# <span id="page-1-3"></span>Neu

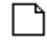

Eine leere Zeile wird an die Auswertung angehängt, in der ein neues Konto erfasst werden kann. Diese Funktion ist nur aktiv, wenn über das Einzelrecht Kontenplan bearbeiten der Finanzbuchhaltung verfügt wird.

Bei Neueingabe von vier Ziffern wechselt RA-MICRO automatisch in die Spalte zur Eingabe der Kontobezeichnung. Bei Erfassung von Erlöskonten im Bereich 8001 bis 8099 wird von RA-MICRO automatisch ein Mehrwertsteuersatz von 19 % vorgeschlagen.

## <span id="page-1-4"></span>Löschen

## х

Wenn für das markierte Konto im Buchungsjahr noch keine Buchungen erfasst sind, kann es gelöscht werden.

Diese Funktion ist nur aktiv, wenn über das Einzelrecht Kontenplan bearbeiten der Finanzbuchhaltung verfügt wird.

## <span id="page-2-0"></span>Konten zuordnen

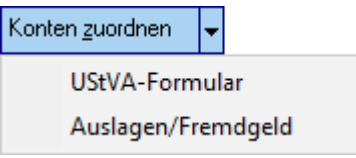

Konten können zugeordnet werden.

Hauptartikel → [UStVA-Formular](https://onlinehilfen.ra-micro.de/index.php/Konten_f%C3%BCr_UStVA-Formular_zuordnen) Hauptartikel → [Auslagen / Fremdgeld](https://onlinehilfen.ra-micro.de/index.php/Konten_(Auslagen/Fremdgeld)_zuordnen)

# <span id="page-2-1"></span>Funktionen im Bearbeitungsbereich

### <span id="page-2-2"></span>Kontenbereich

Durch Markierung eines Kontenbereiches wird dieser sofort in der Übersicht angezeigt.

#### <span id="page-2-3"></span>Konten

Zeigt die Konten (alle angelegten Konten unabhängig von ihren Beständen) zum links gewählten Kontenbereich an.

Per Mausklick auf die entsprechende Zeile können die Kontoeinträge, z. B. die Kontenbezeichnung, geändert werden. Das Einzelrecht Kontenplan bearbeiten der Finanzbuchhaltung muss dafür gesetzt sein.

### <span id="page-2-4"></span>**Mehrwertsteuer**

In der Spalte MwSt% wird der zum Konto erfasste Mehrwertsteuervorschlag angezeigt und kann bei Bedarf geändert werden. Ein Mehrwertsteuervorschlag wird immer erfasst, wenn zu einem Ausgabekonto (Kontenklasse 4) stets derselbe Steuersatz vorgeschlagen werden soll, was die Arbeit dann wesentlich erleichtert. Bei Einnahmekonten wird von RA-MICRO, wenn zum Konto kein Mehrwertsteuervorschlag erfasst ist, bei der Buchung der allgemeine Steuersatz entsprechend Einstellungen, Finanzbuchhaltung I, vorgeschlagen. Bei Einnahmekonten brauchen nur ggf. abweichende Steuersätze geschlüsselt zu werden.

## <span id="page-3-0"></span>**Jahresanfangsbestand**

Der Wert in der Spalte Jahresanfangsbestand (€) wird normalerweise bei den Bestandskonten von der Programmfunktion →[[\[1\]](https://onlinehilfen.ra-micro.de/index.php/Jahresabschluss) Jahresabschluss übernommen. Es muss ein Durchlauf von Jahresabschluss vorgenommen werden oder Salden Vorjahr vortragen gewählt werden. Wenn ein Anfangsbestand benötigt wird, der vom Endbestand abweicht, wie er in der Finanzbuchhaltung für das Vorjahr erfasst ist, wird er hier eingegeben, beispielsweise, wenn die Finanzbuchhaltung erstmalig genutzt wird. Anlagegüter sind aktivierte Ausgaben, Anfangsbestände deshalb als negative Beträge zu erfassen.

## <span id="page-3-1"></span>Kontenzuordnung

Zeigt die Kontenzuordnung zur BWA oder dem E/Ü-Formular an. Nach Markierung der Zeile kann in die entsprechende Programmfunktion gewechselt werden und dort ggf. eine Zuordnung geändert werden.

# <span id="page-3-2"></span>Funktionen in der Abschlussleiste

### <span id="page-3-3"></span>Clipboard

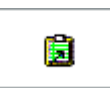

Der Kontenplan wird in die Zwischenanlage gespeichert.

#### <span id="page-3-4"></span>Drucken

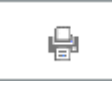

Druckt die ausgegebenen Daten.

## <span id="page-3-5"></span>Speichern

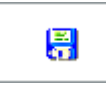

Speichert neue oder geänderte Konten, die Maske wird nicht geschlossen und steht für weitere Neuerfassungen oder Änderungen zur Verfügung. Speichern wird erst verfügbar, wenn noch nicht gespeicherte Änderungen vorliegen.

<span id="page-3-6"></span>**OK** 

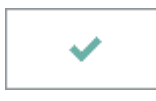

Speichert die eingegebenen Daten und beendet die Programmfunktion.

# <span id="page-4-0"></span>Abbruch

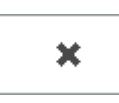

Beendet die Programmfunktion. Eine Speicherung erfolgt nicht.

# <span id="page-4-1"></span>Weitere Funktionen und Erklärungen

## <span id="page-4-2"></span>RA-MICRO - Kontenrahmen

Im RA-MICRO - Kontenrahmen der Finanzbuchhaltung sind unter den im folgenden aufgeführten Kontenklassen die derzeit vorgegebenen Sachkonten zu finden (Erweiterungen behalten wir uns vor):

- Kontenklasse 0 (Anlagevermögen, Eigenkapital, Langfristige Verbindlichkeiten)
- Kontenklasse 1 (Umlaufvermögen, Kurzfristige Verbindlichkeiten, Privatkonten)
- Kontenklasse 4 (Ausgaben)
- Kontenklasse 8 (Einnahmen)
- Kontenklasse 9 (Vortragskonten)

In der Programmfunktion Konten einrichten wird die wesentliche Gliederung des Kontenrahmens wie folgt angezeigt:

- 0001-0999 Bestandskonten
- 1000-1099 Finanzkonten
- 1300-1399 Umbuchungs- und Transitkonten
- 1600-1699 Auslagen
- $1700-1799$  Fremdaeld
- 1800-1999 Privatkonten
- 4000-4999 Aufwand
- $\blacksquare$ 8000-8999 Erlöse

Konten außerhalb der genannten Kontenbereiche sind in der Finanzbuchhaltung nicht vorgesehen und führen zu fehlerhaften Auswertungen.